# **EM chip(USIM カード)について**

EM chip は電話番号やお客さま情報が入った IC カードです。EM chip 対応の機器 に取り付けて使用します。EM chip が取り付けられていないときは、HSDPA 通信、 ワイヤレス LAN、Bluetooth、USB 機能、ワンセグ TV が利用できません。

- EM chip についてくわしくは、EM chip の台紙に記載されている取扱説明を参 照してください。
- EM chip の取り付け、および取り外し時のご注意については、EM chip の台紙 に記載されている取扱説明ならびに 0-18 ページをご覧ください。
- 他社の IC カードリーダーなどに、EM chip を挿入して故障したときは、お客さ まご自身の責任となり当社では一切責任を負いかねますのでご了承ください。
- IC 部分はいつもきれいな状態でご使用ください。
- お手入れは乾いた柔らかい布などでふいてください。
- EM chip にラベルなどを貼り付けないでください。故障の原 因となります。

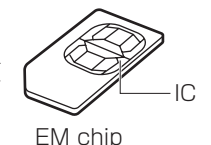

## S01SH Ⅱを落としたり、強い衝撃を与えたとき

EM chip を正しく認識しなくなることがありますのでご注意ください。

#### EM chip についてのその他ご注意

- EM chip の所有権はイー・モバイル株式会社に帰属します。
- 紛失・破損などによる EM chip の再発行は有償となります。
- 解約・休止などの際は、EM chip を当社にご返却ください。
- EM chip の仕様、性能は予告なしに変更する可能性があります。ご了承ください。
- EM chip や、本製品(EM chip 装着済)を盗難・紛失された場合は、必ず緊急 利用停止の手続きを行ってください。緊急利用停止の手続きについては、ご契約 先の問い合わせ窓口 (☞ 裏表紙の前ページ) までご連絡ください。

## **EM chip(USIM カード)を取り外す/取り付ける**

- 本製品の電源を切ります(☞1-14 ページ)。
- 2 本製品に AC アダプタや USB ケーブル、miniSD カードなどを取 り付けているときは、すべて取り外します。

<u>|</u> ご注意 • AC アダプタなどは必ず取り外してから次の手順を行ってください。

## 3 本体裏側の電池カバーと電池パックを取り外します(☞12-8ページ)。

▲ EM chip を取り外します。または、取り付けます。

EM chip を図のようにして、取り外します。

#### 取り外す

EM chip のトレイを引き出し、EM chip を取り外します。取り外した後は、 トレイを元に戻します。

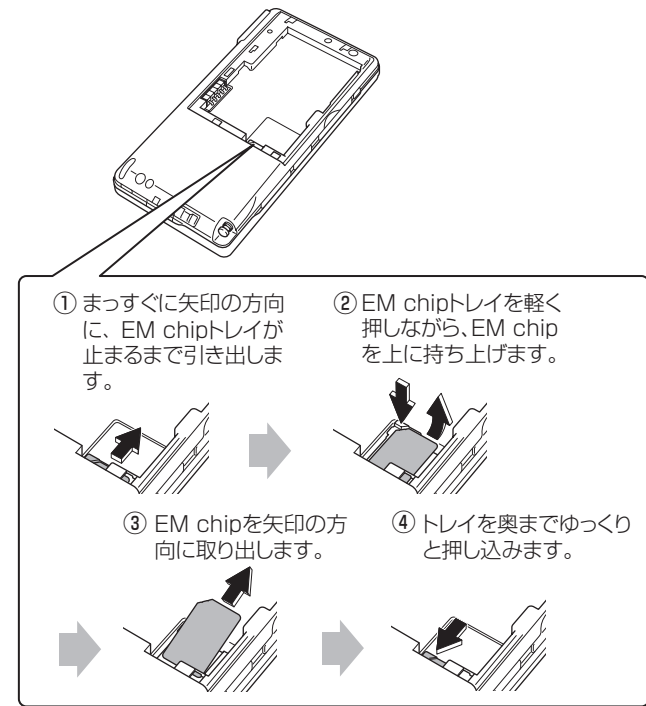

过

## 取り付ける

トレイを引き出し、EM chip を取り付けます。 IC 部を下向きにし、奥に入るようにして、EM chip を取り付けます。 奥までしっかりと取り付けてください。しっかりと取り付けていないと、正 常に動作しませんので、ご注意ください。

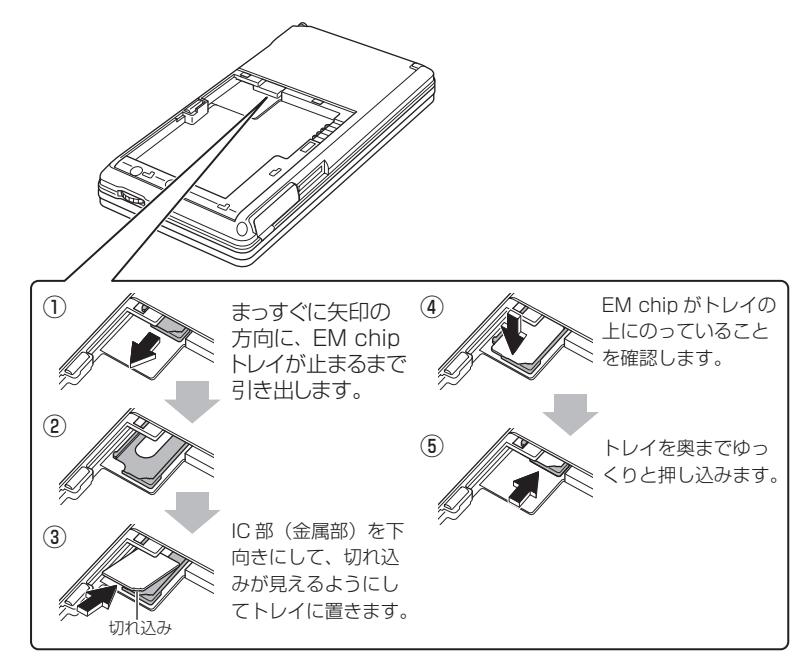

- 電池パックを取り付け、さらに電池カバーを取り付けます(☞12-9 ページ)。
- 6 電源を入れます。
- ※上記の方法で正常に動作しない場合は、フルリセット(☞12-3 ページ)を行っ てください。

Today 画面で (+) をタップして「時計とアラーム」画面を表示し、 日付と時刻を確認します。

「時計とアラーム」画面については、10-32 ページをご覧ください。

## **PIN コードを設定する/設定を解除する**

EM chip (USIM カード) には、「PIN コード」という暗証番号があります。 この PIN コードを設定すると、本製品の HSDPA 通信を使用できなくして無断使 用を防ぐことができます。

また、同時に以下のこともできなくなります。

- ワイヤレス LAN や Bluetooth を使った通信ができなくなります。
- USB ポート(ActiveSvnc など)が使用できなくなります。
- ワンセグ TV の視聴ができなくなります。

ご購入時、PIN コードは「9999」(半角数字)になっています。PIN コードを変 更するときは、12-16 ページをご覧ください。

**『ご注意 •** PIN コードの入力を 3 回連続して間違えると PIN ロック状態となり、それ以 降 PIN コードの入力を受け付けなくなります。この PIN ロックを解除するた めに PIN ロック解除コードの入力が必要となります。 「PIN ロック解除コード」については、ご契約先の問い合わせ窓口(¤ 裏表 紙の前ページ)までご連絡ください。

● PIN ロック解除について PIN ロック解除コード入手後、PIN ロック解除画面で PIN ロック解除コード と新しい PIN コードを入力すると、PIN ロック解除ができます。 PIN ロック解除コード入力時に 10 回連続して間違えるとロック解除ができ なくなり、EM chip の再発行(有償)が必要となります。あらかじめご了承 ください。

## **PIN コードを設定する**

PIN コードを設定し HSDPA 通信を使用できなくします。

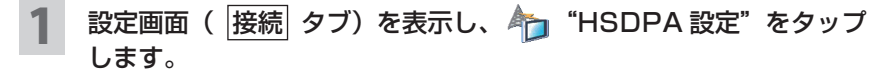

付編

## 2 PIN 認証設定 タブをタップし、PIN コード入力欄に PIN コードを 入力し、 起動時に PIN コードを入力する をタップします。

ご購入時の PIN コードは「9999」(半角数字)です。

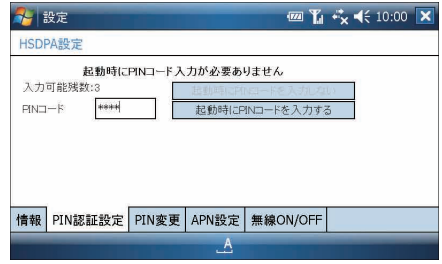

PIN コードが設定されます。

次回、電源を入れたとき PIN コード認証画面が表示され、PIN コードを入力 しないと HSDPA 通信、ワイヤレス LAN、Bluetooth、USB ポート、ワ ンセグ TV の使用ができなくなります。

## **設定した PIN コードを一時的に解除する**

この方法は一時的に設定した PIN コードを解除します。次回、電源を入れると PIN コードが設定された状態に戻ります(電源を入れたときに、PIN コード認証画面が 表示されます)。

#### 表示された PIN コード認証画面で、PIN コードを入力し OK をタッ プします。

PIN コード認証画面は、電源を入れたとき、またはタイトルバーに表示さ れているアイコン <m<br />
Two をタップして表示される画面で PIN コード認証を行う をタップすると表示されます。

## 2 PIN コードが解除され、HSDPA 通信が行えます。

ただし、次に電源を入れると PIN コードが設定された状態になり、PIN コー ド認証画面が表示されます。

## **設定した PIN コードを解除する**

この操作を行うと、常に HSDPA 通信が使用できる状態(電源を切ったあと次に 電源を入れても PIN コードは解除された状態)になります。

#### 設定画面( 接続 タブ)を表示し、 イコ "HSDPA 設定"をタップ します。

2 PIN 認証設定 タブをタップし、PIN コード入力欄に PIN コードを 入力し、起動時に PIN コードを入力しない をタップします。

ご購入時の PIN コードは、「9999」(半角数字)です。

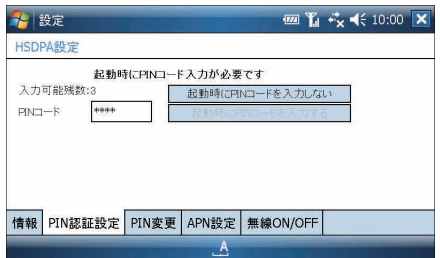

PIN コードが解除され、常に HSDPA 通信が使用できる状態になります。

付編

## **PIN コードを変更する**

現在の PIN コードから別の PIN コードに変更します。 PIN コードとして指定できるのは、4 桁~ 8 桁の半角数字です。

#### PIN コードを設定します。

PIN コードを変更するには、PIN コードが設定されていることが必要です。 PIN コード設定方法は、12-13 ページをご覧ください。

## 2 HSDPA設定画面で PIN 変更 タブをタップします。

3 「現在の PIN コード」欄に現在の PIN コードを入力します。そして、 「新しい PIN コード」欄に新しい PIN コードを入力し、さらに「新 しい PIN コード確認」欄に新しい PIN コードを再度入力します。

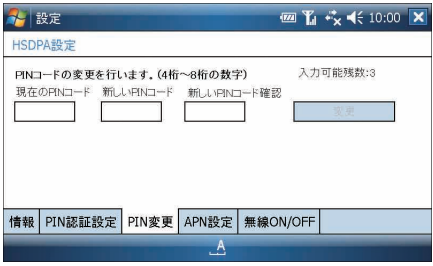

### ▲ | 変更| をタップします。

PIN コードが変更されます。

<u>■ ご注意 ● PIN コードを変更したときは、新しい PIN コードをメモに書くなどして忘れ</u> ないようにしてください。 PIN コードの入力を 3 回連続して間違えると PIN ロック状態となり、それ以 降 PIN コードの入力を受け付けなくなります。PIN ロック解除コードの入力 が必要となります。PIN ロック解除コードについては、ご契約先の問い合わ せ窓口(B 裏表紙の前ページ)までご連絡ください。